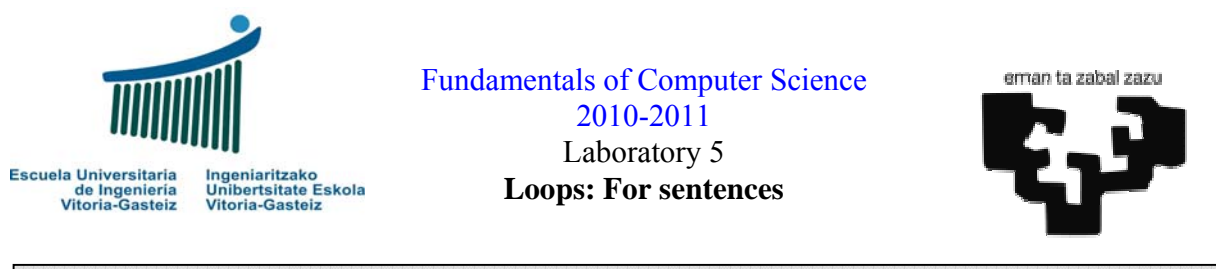

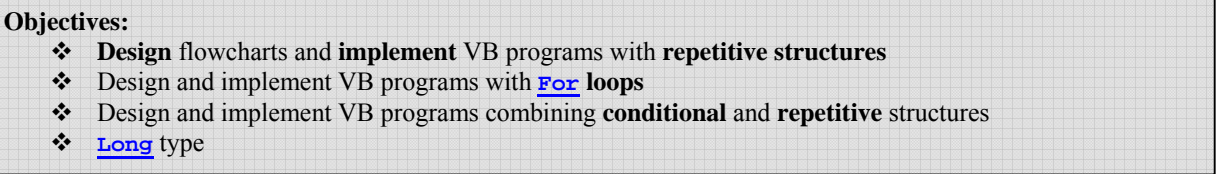

# **Program to demonstrate the use of For sentences**

### **Interface**

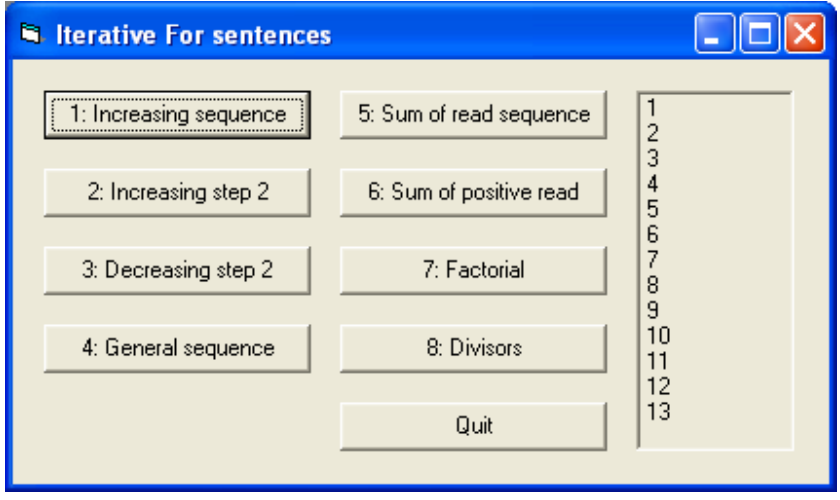

**Figure 5.1** Objects present in the interface: command buttons and picture box

### **Operation**

- 1. Each exercise has its own execution button (**cmdEx1**, **cmdEx2**, ..., **cmdEx8**).
- 2. The first action on the click event on one button will be to remove the contents of the results picture box, **pctRes**. To do so we use the **Cls** method (pctRes.**Cls**).
- 3. When we click on the Quit button the program will finish.
- 4. An executable is provided to clarify the statements.

# **Exercise 5.1: write an incremental sequence of numbers (resolution)**

### **Operation**

1. When the user clicks on the button labelled "1: Increasing sequence" the program will ask for the upper limit and then print a sequence of numbers from 1 to the maximum provided, one by one, each in a different line as shown in figure 5.1 for a limit of 13

#### **Flowchart**

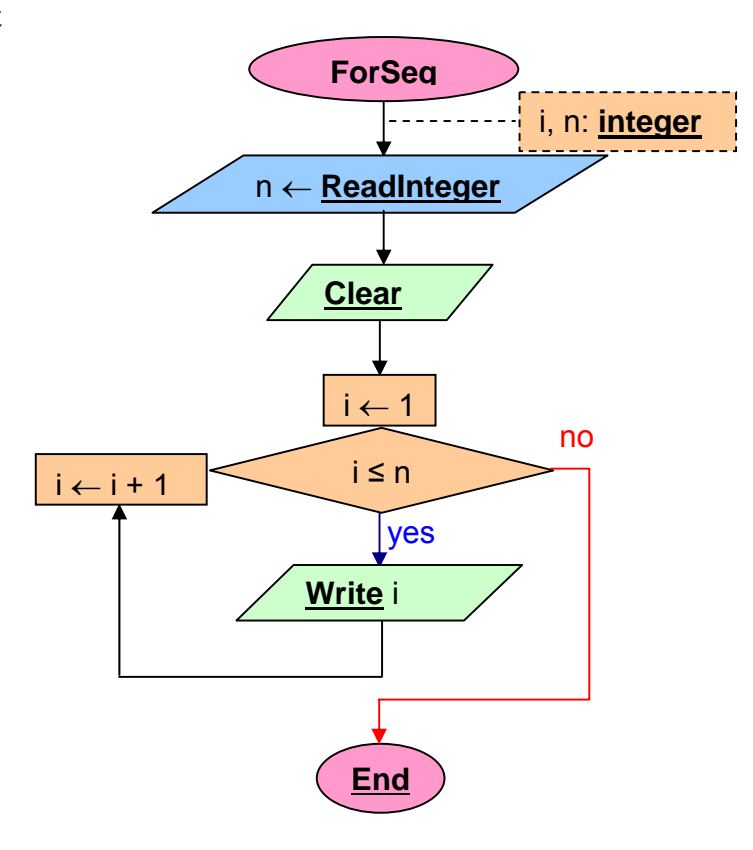

**Figure 5.2** Flowchart of the first exercise using a **For** statement.

#### **Steps**

- 1. We create the objects as in Figure 5.1.
- 2. Add the code associated to the events. The code associated to the first exercise is shown in Figure 5.3.

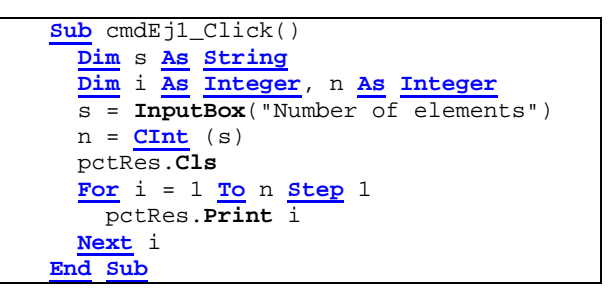

**Figure 5.3** VB code for the incremental sequence with step 1.

#### **Proposed exercises**

Having solved the first exercise we propose the resolution for the rest. You don't need to verify if numbers are numeric if you are not asked to do it.

2. **Design** the flowchart and **implement** the VB program to read a **max** number and then display the increasing sequence from two to the given number with a step of two (two by two) in the picture box.

- 
- 3. **Design** the flowchart and **implement** the VB program to read a number and then display the decreasing sequence from the given number to 1 with a step of two (two by two) on the picture box. **Verify** that the datum read is **numeric** and **positive**.
- 4. **Implement** the VB program to read the initial number **ini**, a final number **fin** and a step **stp**, **verifying that they are numeric**, and then display the sequence from **ini** to **fin** with a step of **stp** on the picture box. If **stp** is null it will show an error message. With no extra programming (the normal functioning of a **For** loop), if **stp** is positive there will be an increasing sequence and if it is negative it will be decreasing. If there is not any number between **ini** and **fin** it will show no number. **Check the provided demo program** to show the same error messages under the same circumstances. This behaviour cannot be represented in a generic way on the flowchart, as the stopping condition should have the  $\leq$  on one case and  $\geq$  on the other.
- 5. **Design** the flowchart and **implement** the VB program to read the number elements to add **n** and ask them  $(e_1, e_2, \ldots, e_n)$ , showing the final sum  $e_1 + e_2 + e_3 + \ldots + e_n$ . The elements will be of type **Double**.
- 6. **Design** the flowchart and **implement** the VB program to read the number elements to add **n** and ask them, showing the final sum  $e_1 + e_2 + e_3 + ... + e_n$  of the **positive** ones **ignoring negatives**. The elements will be of type **Double**.
- 7. **Design** the flowchart and **implement** the VB program to ask for a natural number **n** and calculate its factorial **n!**. Check the following cases:  $0! = 1$ ,  $1! = 1$ ,  $4! = 24$ ,  $9! = 362880$ . It is recommended to use long integers (**Long**). Note that after the factorial of 13 there is an overflow.
- 8. **Design** the flowchart and **implement** the VB program to ask for a natural number **n** and show its **divisors** starting from two.

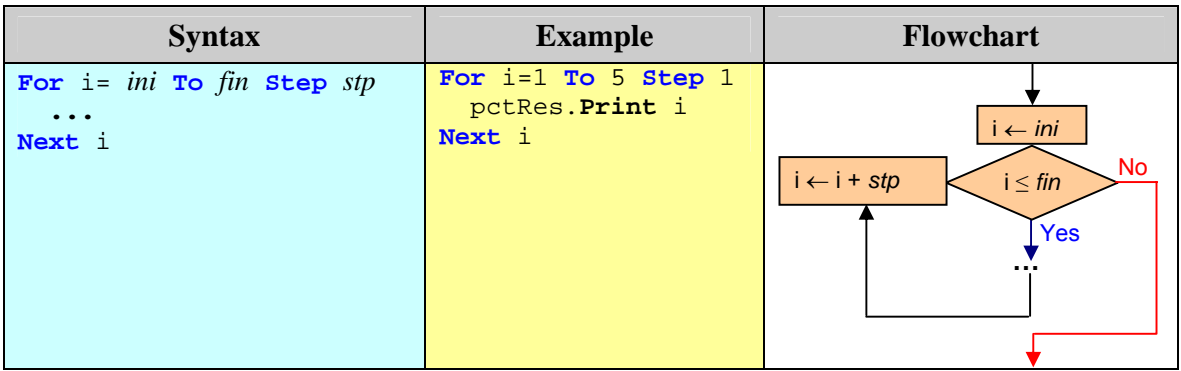

## **Quick reference table**

**Table 5.1** Syntax for iterative structures type **For**.